**Overview - Online**

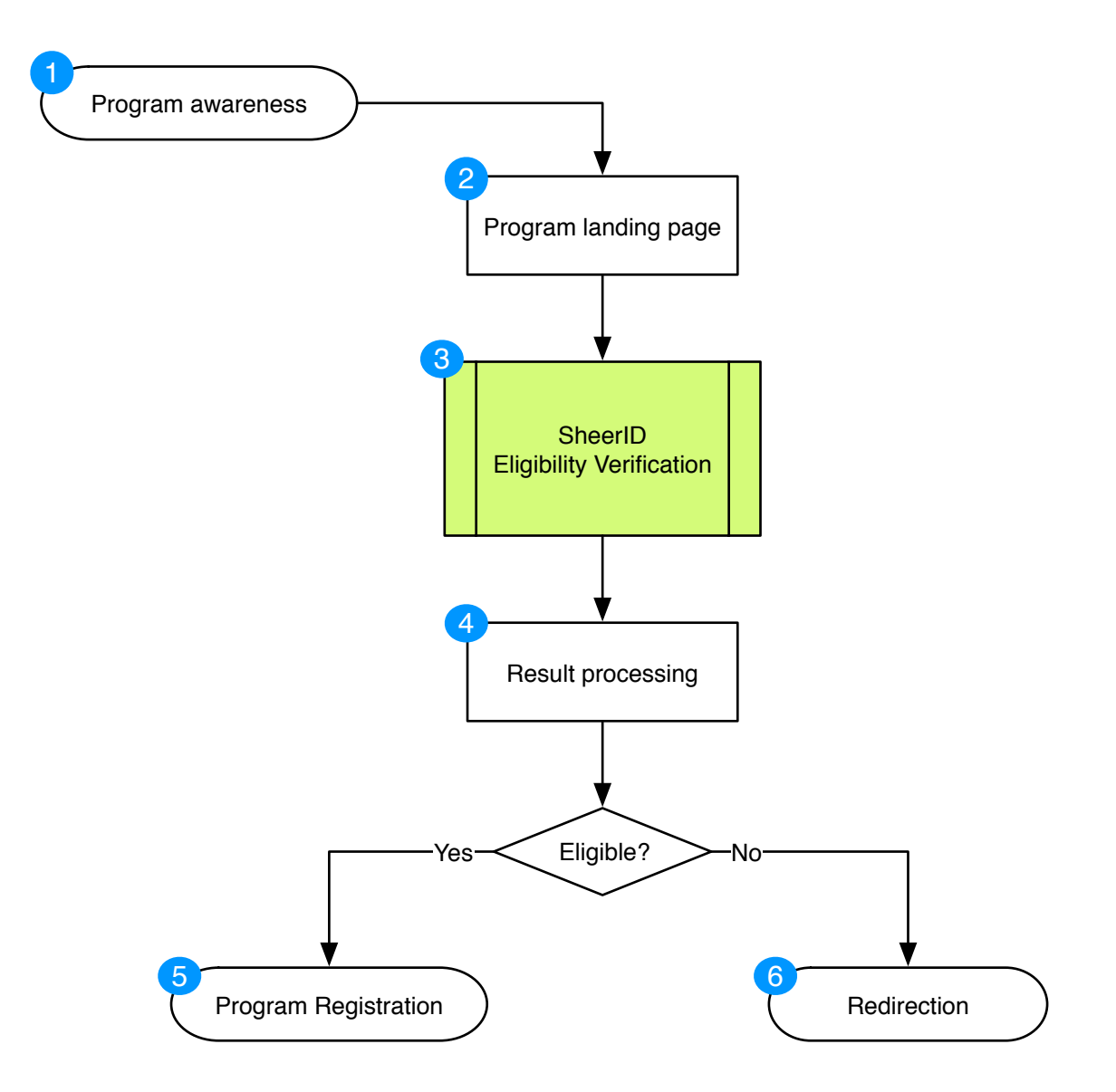

1 Awareness to the exclusive program is generated via various marketing tactics.

 $\mathcal{P}$ Traffic is driven to a landing page for the program. This page initiates the SheerID eligibility verification workflow.

3 SheerID performs eligibility checks for this user based on the configured program criteria.

- 4 Processing of the eligibility verification results is performed. This may include appending attributes to a customer record to facilitate registration and downstream segmentation activities.
- Eligible users proceed to registration for the exclusive program. 5
- Ineligible users are directed to the general user registration workflow or a consolation offer. 6

**A. SheerID-Hosted - Eligibility Verification Detail**

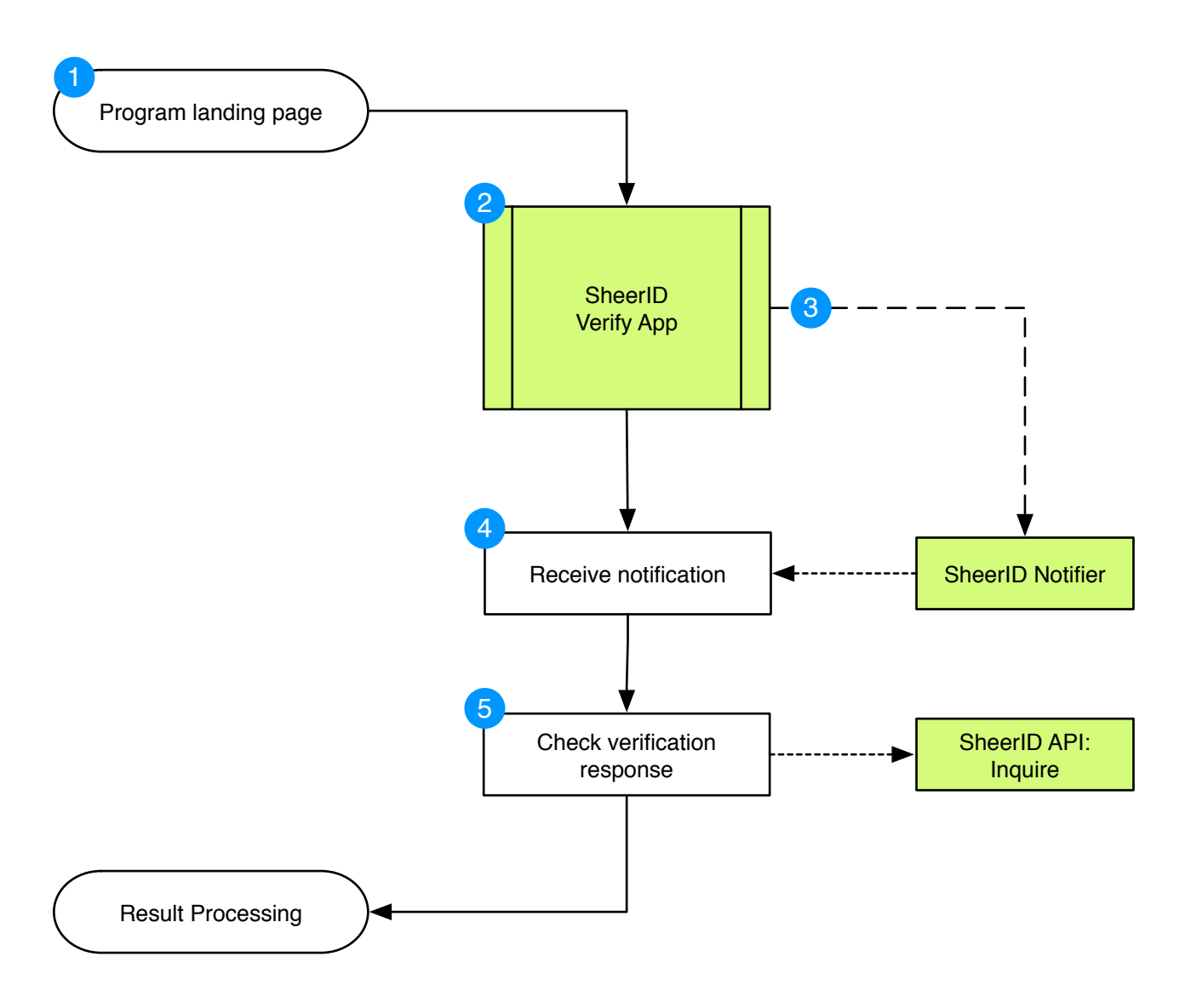

- 1 Traffic can be sent directly to the SheerID Verify App, in which case a specific program landing page is unnecessary.
- 2) SheerID Verify App provides a customizable, client-branded SheerID hosted verification workflow that supports each of the steps detailed in the subsequent slides.
- 3) If necessary, SheerID Verify App facilitates the Asset Review workflow, and fires a notification when complete.

4 Notice of verification request state change is received as a webhook or by user returning to workflow.

5 Integrator fetches the updated verification response via REST API to see updated eligibility results.

**B. REST API Integration - Eligibility Verification Detail**

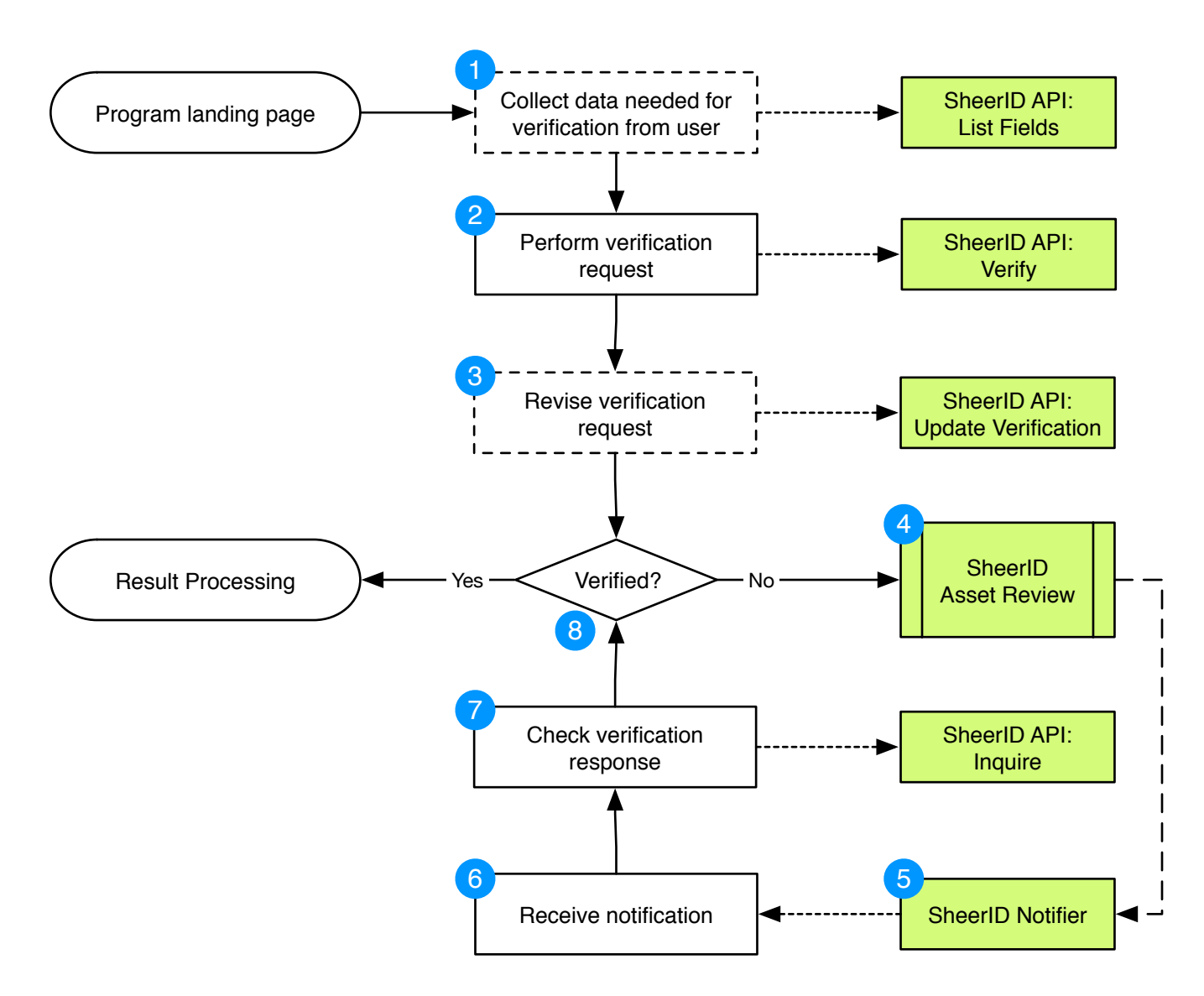

- 1 Integrators obtain a list of fields required to verify a particular affiliation type via the SheerID API. If required data is not already collected, user is prompted to provide this data (e.g. date of birth).
- 2 Required data is sent to SheerID to perform an eligibility verification.
- 3 If the verification response is inconclusive (unable to confirm), user may revise and resubmit the request.
- 4 Users unable to instantly verify successfully may be prompted to upload documentation for further review.
- SheerID sends a notification to the integrator and/or user when the (asynchronous) review is complete. 5
- Notice of verification request state change is received as a webhook or by user returning to workflow. 6
- Integrator fetches the updated verification response via REST API to see updated eligibility results. 7
- Upon document review failure, another attempt may be allowed or the verification process may be halted. 8

**B. REST API Integration - Asset Review Detail**

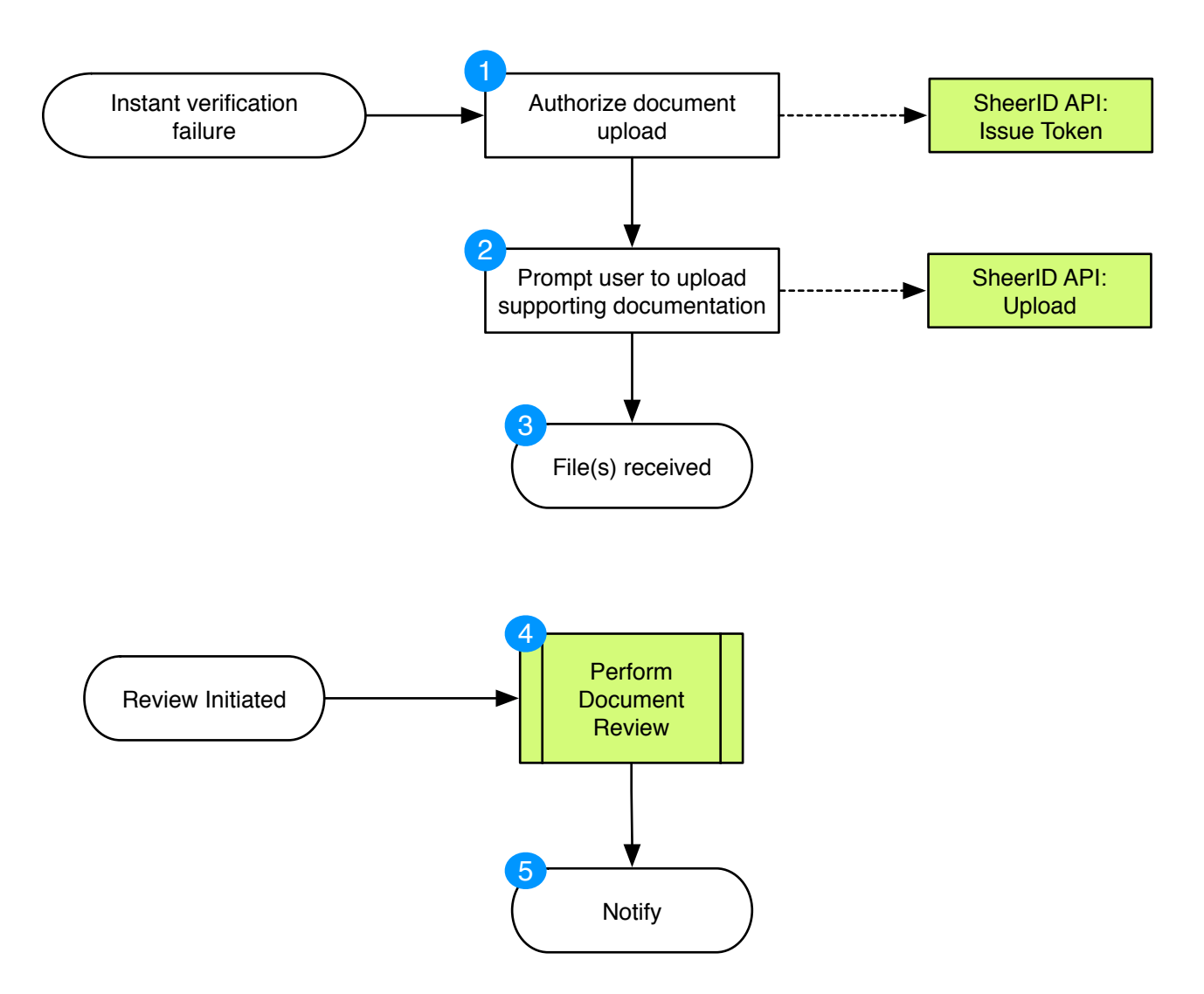

- 1 Integrators wishing to allow a document review for a given verification request must issue an asset upload token, a single-use token allowing the user to transmit files to SheerID.
- 2 User is prompted for documentation that demonstrates eligibility (e.g. picture of student ID card, scanned copy of transcript, discharge papers, etc.).

3) Upon successful transfer of supporting documentation assets to SheerID, the user is provided an estimated wait time and instructions for next steps (usually awaiting an email with a link to proceed).

 $\overline{A}$ Supporting documents are reviewed by SheerID Verification Specialists based upon the defined eligibility criteria and the information provided during the verification step.

An email is sent to the customer containing a link to proceed and/or an HTTP request (webhook) is initiated from SheerID to the integrator's servers to notify them that the review has been completed. 5